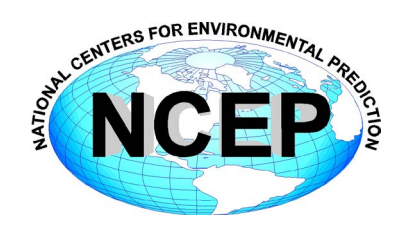

# **NCEP Central Operations WCOSS Implementation Standards**

March 17, 2016

Version 10.1

Change logs can be found at [http://www.nco.ncep.noaa.gov/idsb/implementation\\_standards](http://www.nco.ncep.noaa.gov/idsb/implementation_standards)

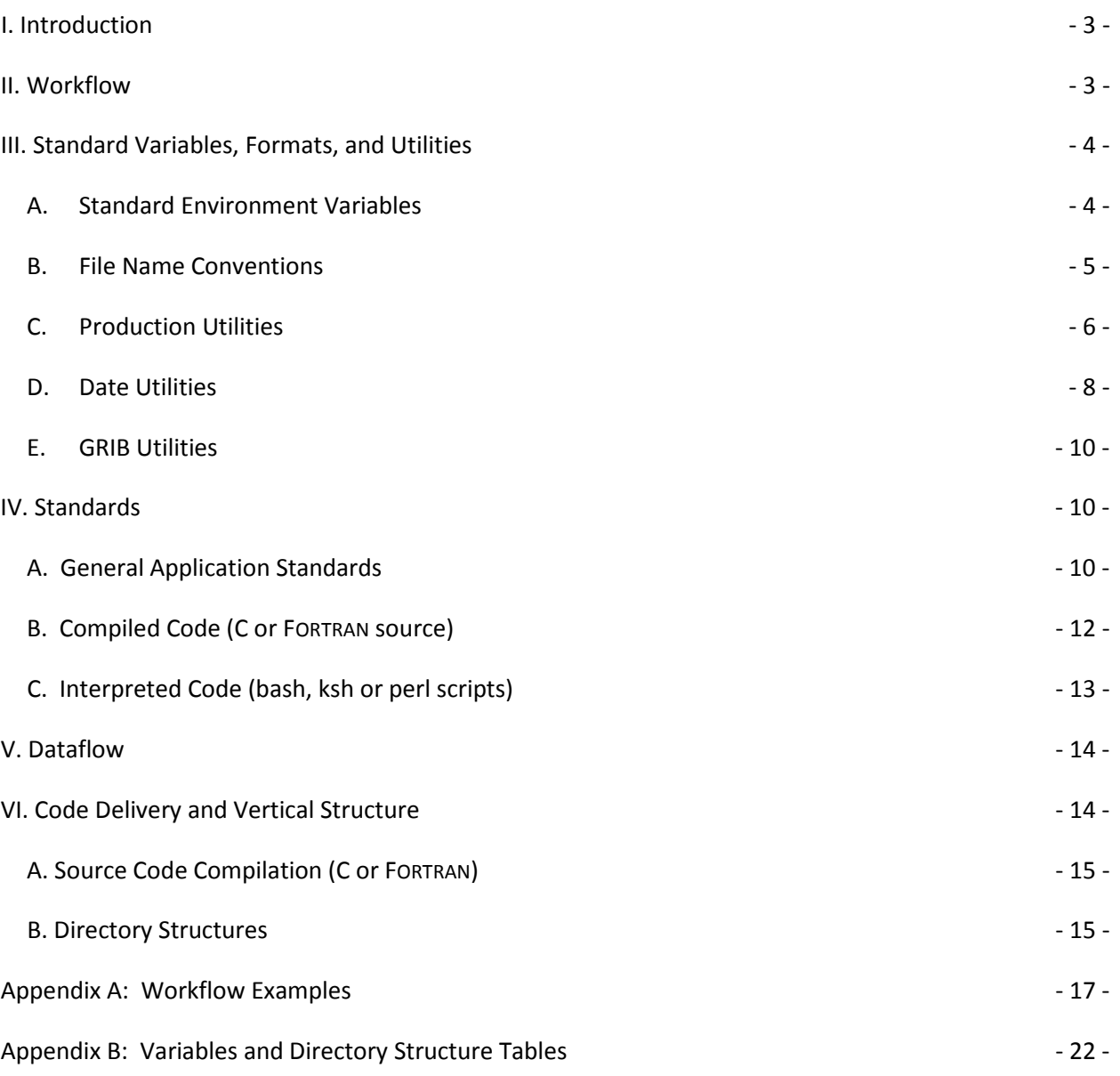

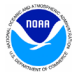

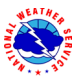

# <span id="page-2-0"></span>**I. Introduction**

The reliable production and availability of the National Center for Environmental Prediction's (NCEP) guidance products plays a critical role in the mission of the National Weather Service to provide forecasts and warnings "for the protection of life and property and the enhancement of the national economy." This document outlines policies and technical standards that must be met in order to implement operational code or numerical models in the production suite running on the Weather & Climate Operational Supercomputing System (WCOSS) and maintained by NCEP Central Operation's (NCO) Implementation and Data Services Branch (IDSB). WCOSS is currently comprised of three distinct phases, referred to in this document as IBM phase 1, IBM phase 2, and Cray XC40. The coding standards, examples of operational-quality scripts and code, and best practices presented have been established to enable operational stability, efficient troubleshooting and improved Environmental Equivalence (EE) between environments within NCO and between NCO and developing organizations.

# <span id="page-2-1"></span>**II. Workflow**

In the production environment, all jobs are scheduled and submitted to the WCOSS resource manager, Platform LSF, by ecFlow. EcFlow is a workflow manager developed and maintained by the European Centre for Medium-Range Weather Forecasts (ECMWF) with an intuitive GUI that is used to handle dependencies, schedule jobs, and monitor the production suite. Each job in ecFlow is associated with an ecFlow script which gets processed to generate a **job card** (a.k.a. *submission script*) whose function is to set bsub parameters and much of the execution environment (se[e Section III-A\)](#page-3-1) and call the *J*-job to execute processing.

The purpose of the *J***-job** is fourfold: to set up location (application/data directory) variables, to set up temporal (date/cycle) variables, to initialize the data and working directories, and to call the *ex*-script. The *ex***-script** is the driver for the bulk of the application, including data-staging in the working directory, setting up any model-specific variables, moving data to long-term storage, sending products off WCOSS via DBNet and performing appropriate validation and error checking. It may call one or more **ush** (a.k.a. *utility*) scripts. Additional discussion and examples of the workflow can be found in [Appendix A.](#page-16-0)

All variables relating to the environment in which a job will run must be set, depending on the variable, within the job card or *J*-job. To move a model from development to production, it should generally only be necessary to change the variables exported in the job cards. Downstream scripts should always use the variables established in the *J*-job and should never alter them.

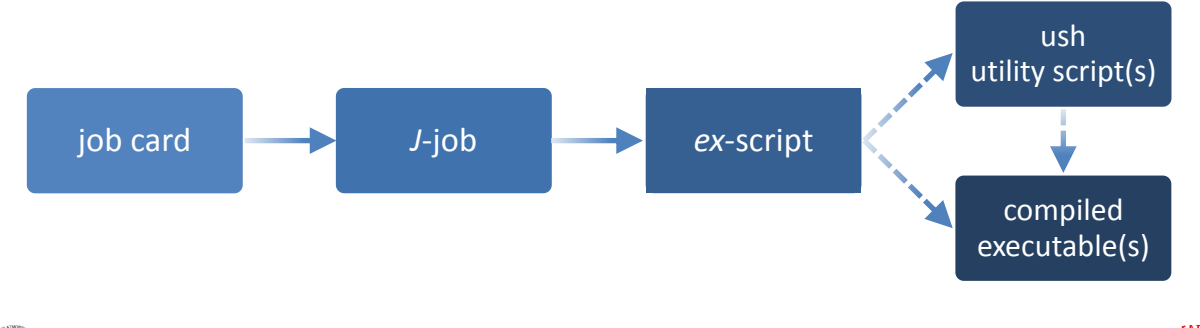

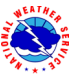

# <span id="page-3-0"></span>**III. Standard Variables, Formats, and Utilities**

# <span id="page-3-1"></span>**A. Standard Environment Variables**

A standard set of environment variables has been established to simplify the production workflow and improve the troubleshooting process. [Table 1](#page-3-2) delineates standard environment variables and where they are typically set in the production workflow. They must be used wherever appropriate. In the production environment, the variables with "job card" under "where set" in [Table 1](#page-3-2) are set in the job card generated by ecFlow. On the Cray XC40 system, several are set by loading the *prod\_envir* module. Developers should likewise have a job card for each job which loads any required modules and sets these variables to the correct values prior to calling the *J*-job. Variables that are not used in a given job need not be defined (keep the *J*-job clutter-free!).

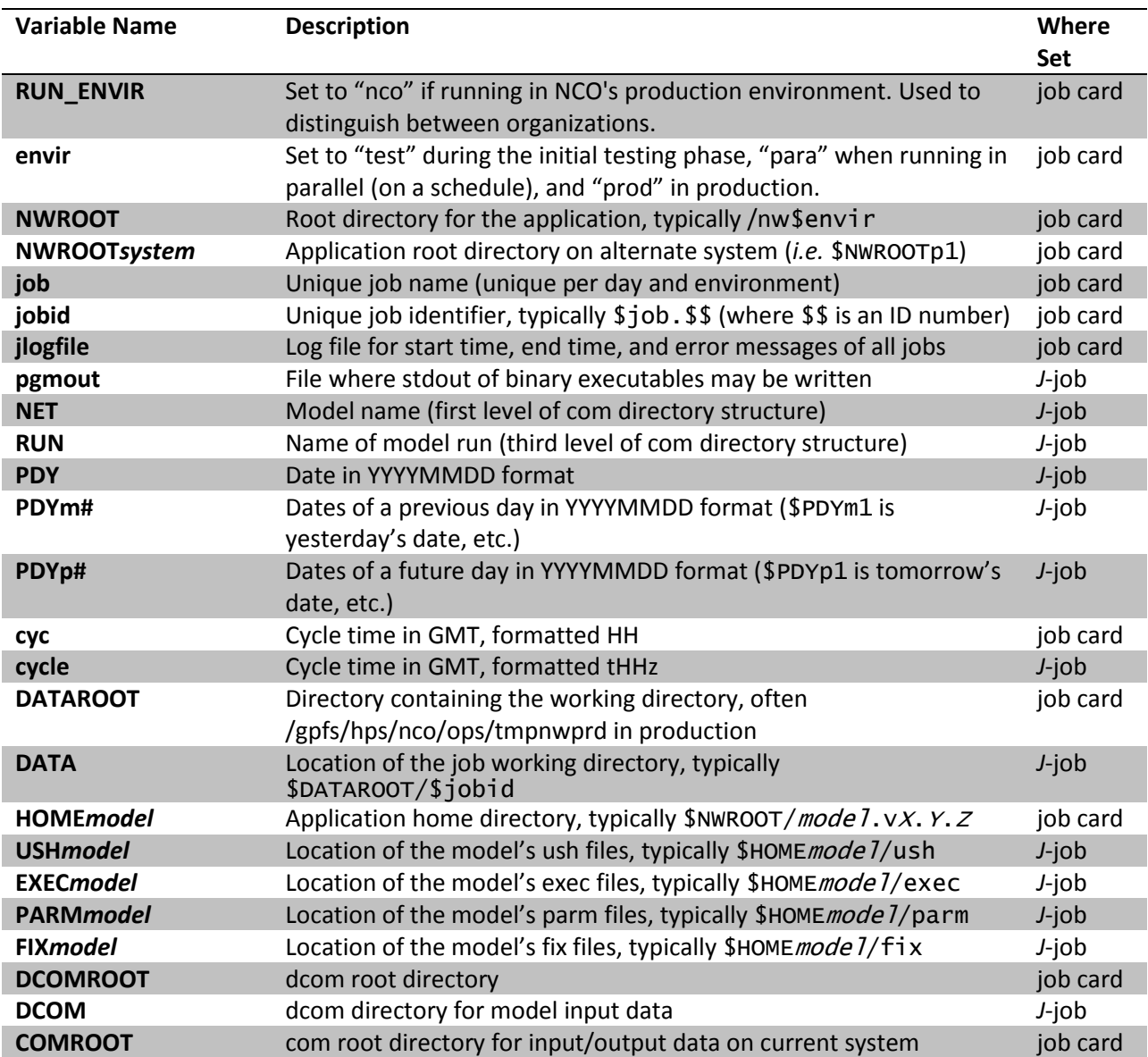

# <span id="page-3-2"></span>**Table 1: A list of the standard environment variables**

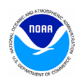

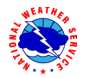

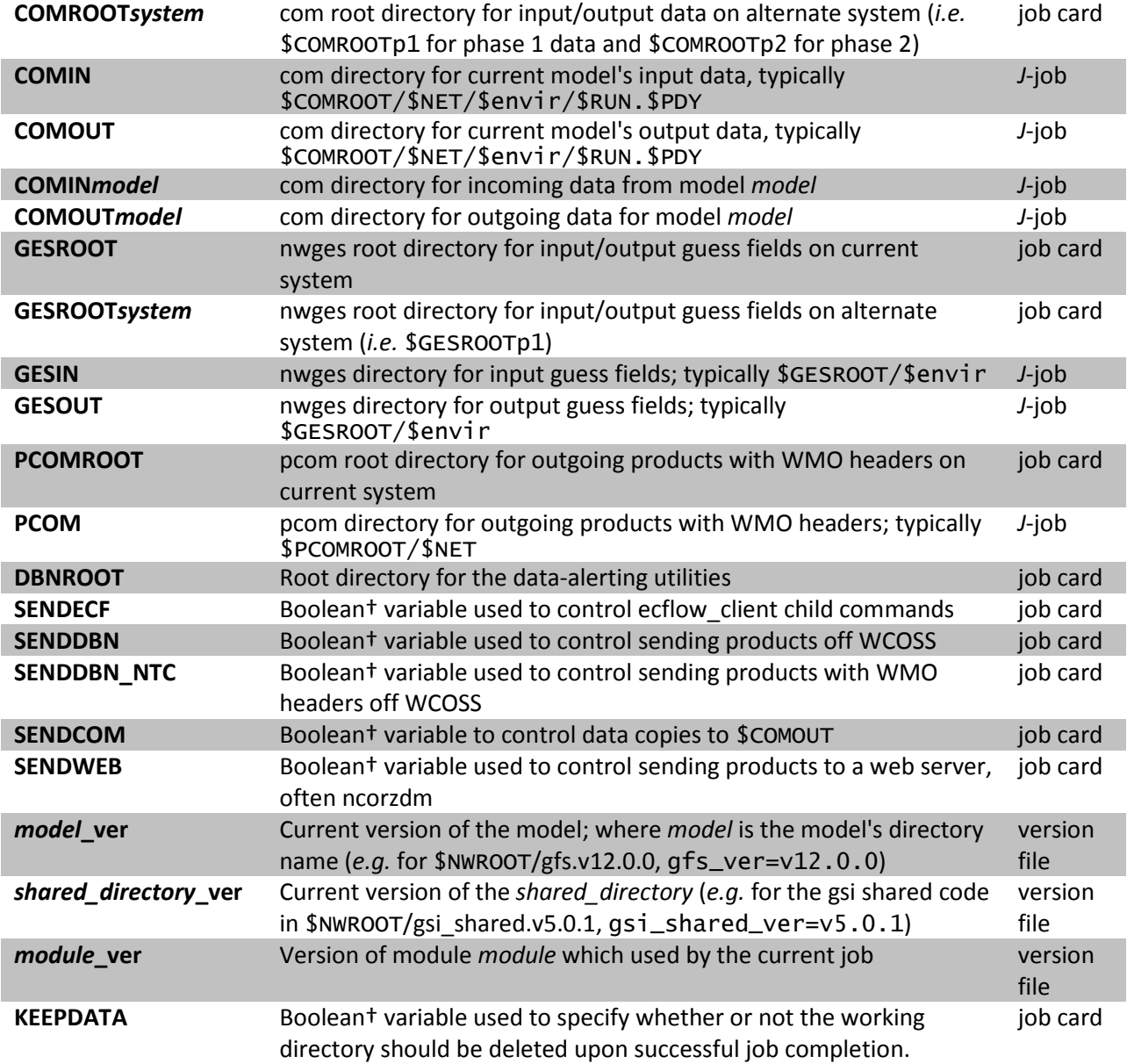

†boolean variables are set to "YES" or "NO" (all caps)

# <span id="page-4-0"></span>**B. File Name Conventions**

Standard file naming conventions should also be used. File names should not contain uppercase characters or the date (the directory in which the file resides will contain the date). File names should indicate the name of the model run, the cycle, the type of data the file contains, the resolution of the data (if applicable), other data related elements, the three-digit forecast hour the data represents (if applicable), and the file type. Please observe the following:

- 1. Use periods to separate categories and use underscores to separate words within the same category
- 2. Use a "p" in describing a "point" within a grid resolution. Ex. 0.25 = 0p25
- 3. Include an "f" in front of the forecast hours

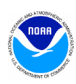

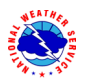

- 4. Pad forecast hours with zeros so that all files have the same number of digits
- 5. Output file names should be consistent across environments and application versions, so variables such as \$job, \$envir, and \$mode 7\_ver should not be used to define file names.

Filename format for files in **com**:

*model*.t*HH*z.*var\_info*.f###.*domain*.*format*

Example filenames for files in **com** (*HH* is the cycle/hour):

rtofs\_glo.t*HH*z.std.f180.west\_conus.grib2 aqm.t*HH*z.8hr\_o3.227.grib2 sref.t*HH*z.mean\_3hrly.pgrb243.grib2

Filename format for files in **pcom**:

*format.model.*t*HH*z.*awp\_var\_nfo*.f###.*domain*

Example filenames for files in **pcom**:

grib2.aqm.t*HH*z.08hr\_o3.227 grib2.akrtma.t*HH*z.2dvaranl.198 grib2.sref.t*HH*z.spread.212

# <span id="page-5-0"></span>**C. Production Utilities**

It is imperative that all production code and scripts broadly employ error checking to catch and recover from errors as quickly as possible. The context of the error should be communicated as descriptively as possible and prefaced with "WARNING:" or "FATAL ERROR:". Failures should not be allowed to propagate downstream of the point where the problem can first be detected. The following utilities should be used to assist in accomplishing these tasks. The below utilities are accessible with the *prod\_util* module*.* This module will prepend the directory containing all production modules to your environment's PATH variable and define other useful environment variables. See [Table 6](#page-21-1) (in [Appendix B\)](#page-21-0) for variables and their descriptions. The module is loaded in all production ecFlow scripts and should be loaded in development job cards as well. See [Appendix A](#page-16-0) for examples of these utilities in use.

#### **prep\_step**

prep\_step unsets the FORT## variables used to pass unit assignments to FORTRAN executables. Since there may be multiple FORTRAN programs running in a job, these variables must be reset before each program execution.

#### **startmsg**

startmsg posts the start time of a program to \$jlogfile

#### **postmsg**

postmsg writes a message to a log file. The first argument is the log file name and the second is the message. In general, \$jlogfile should be specified as the log file.

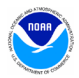

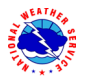

#### **err\_chk**

err\_chk is used to check and handle the \$err variable which has been set to a program's return code and exported into the environment. If  $\text{Serr=0}$ , the end time of the program is posted to the log file and job execution continues. If \$err is non-zero, the contents of the file *errfile* and \$pgmout are written to the output file, the time of the error is logged, and the job is aborted.

#### **err\_exit**

err\_exit will write the contents of \$pgmout to the output file, write an error message with the time of the error, and abort the job. It accepts an error string as input to which it will prepend "FATAL ERROR."

#### **cpreq**

cpreq has the same usage as the standard cp command. It is used to copy files that are essential to the application. If the copy is unsuccessful then a FATAL ERROR will be posted to \$jlogfile and the output file and the job will abort immediately.

#### **cpfs**

cpfs has essentially the same usage as the standard cp command with the limitation that it may only copy one file at a time (no globbing). It is used to ensure downstream applications will not attempt to copy or read a partial file. It is most useful for copies across file systems or for very large files.

cpfs \$COMIN/\$file \$new\_file will execute the following:

> cpreq \$COMIN/\$file \$new\_file.cptmp \$FSYNC \$new\_file.cptmp mv \$new\_file.cptmp \$new\_file

## **compath.py**

The compath.py utility is used to discover the current absolute path of a given **com** directory and is mainly used to set COMIN variables in *J*-jobs. As models move from one system on WCOSS to another, this will assist in managing data localization. compath.py accepts the relative path of the directory you wish to use data from as an argument; the corresponding absolute path is returned:

COMIN=\${COMIN:-\$(compath.py \$NET/\$envir/\$RUN.\$PDY)} COMINm1=\${COMINm1:-\$(compath.py \$NET/\$envir/\$RUN.\$PDYm1)} COMINgfs=\${COMINgfs:-\$(compath.py gfs/\$envir/gfs.\$PDY)} COMINarch=\${COMINarch:-\$(compath.py arch/prod/syndat)}

To use non-production data, in the job card set the \$COMPATH environment variable to a list of absolute paths. compath.py will search those paths for a match before defaulting to production data.

export COMPATH="\$COMROOT/nco:/dev/noscrub/First.Last/com/gfs"

#### **mail.py**

When nonfatal errors occur that may impact the quality of the model output, such as when backup data is used, it is important to notify the appropriate parties so that the error can be addressed. The mail.py utility can assist by sending an e-mail notification from any node on the system. To notify production staff of a nonfatal but significant issue with a production job, one might execute:

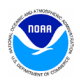

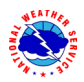

msg="WARNING: Primary data source unavailable. Backup data is being used." echo "\$msg" | mail.py

To copy someone, use the "-c" flag:

echo "\$msg" | mail.py –c first.last@noaa.gov

Run "mail.py -h" after loading the *prod\_util* module to see additional options. Note that e-mail is only sent in jobs run by NCO. Jobs run by others will merely print the message to stdout.

#### **getsystem.pl**

getsystem.pl simply tells you which WCOSS system you are on. [Table 2](#page-7-1) shows what you can expect to receive when running this utility on a given system with a given set of option flags:

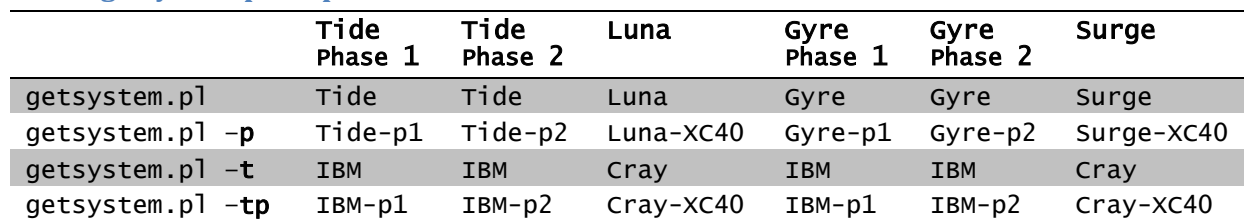

#### <span id="page-7-1"></span>**Table 2: getsystem.pl output**

# <span id="page-7-0"></span>**D. Date Utilities**

The following utilities are used to manage dates in the production suite. They must be used wherever current dates are employed to enable proper scheduling and ensure that all jobs work as expected when crossing over to a new year. The following date utilities are accessed by loading the *prod\_util* module*.*

## **finddate.sh**

Given a date, finddate.sh will return a date (in YYYYMMDD format) a specified number of days before or after the given date. It may also provide a sequence of dates leading to the specified number of days before or after the given date[. Example 1](#page-7-2) shows how to use finddate. sh. This utility does not work for usage spanning more than two calendar months!

#### <span id="page-7-2"></span>**Example 1: Using finddate.sh**

```
Script
#!/bin/sh
 module load prod_util
 PDY=20160101
# Single date example
ten_days_ago=$(finddate.sh $PDY d-10)
ten_days_ahead=$(finddate.sh $PDY d+10)
# Sequence example
 last_four_days=$(finddate.sh $PDY s-4)
 next_four_days=$(finddate.sh $PDY s+4)
 echo "Today's date is $PDY"
 echo "The date ten days ago was $ten_days_ago"
 echo "The date in ten days will be $ten_days_ahead"
echo "The last four days were $last_four_days"
echo "The next four days are $next_four_days"
Output
Today's date is 20160101
```
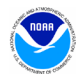

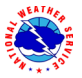

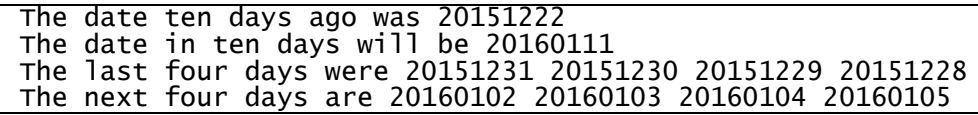

#### **ndate**

ndate is accessible by the variable \$NDATE once the *prod\_util* module has been loaded. ndate is a date utility that will return a date in YYYYMMDDHH format. Given no arguments, it will return the current date/hour. ndate takes up to two arguments, namely fhour and idate:

ndate [fhour [idate]]

fhour is a forecast hour (may be negative) and defaults to zero. idate is the initial date in YYYYMMDDHH format and defaults to the current date[. Example 2](#page-8-0) shows how to use ndate.

<span id="page-8-0"></span>**Example 2: Using ndate**

```
Script
#!/bin/sh
module load prod_util
PDYHH=$($NDATE)
# Single date example
ten_days_ago=$($NDATE -240 $PDYHH)
ten_days_ahead=$($NDATE 240 $PDYHH)
# cycle examples
next_cycle=$($NDATE 06 $PDYHH)
prev_cycle=$($NDATE -06 $PDYHH)
echo "Today's date and cycle is $PDYHH"<br>echo "The date ten days ago was $ten_days_ago"
echo "The date in ten days will be $ten_days_ahead"
echo "Six hours from now will be $next_cycle"
echo "Six hours ago was $prev_cycle"
Output
Today's date and cycle is 2016010112
The date ten days ago was 2015122212
The date in ten days will be 2016011112
Six hours from now will be 2016010118
Six hours ago was 2016010106
```
#### **setpdy.sh**

setpdy. sh creates a file PDY that is sourced to export the standard date variables PDYm $n_m$ , PDYm $\{n_m-\}$ 1}, PDYm{ $n_m-2$ }, ..., PDYm2, PDYm1, PDY, PDYp1, PDYp2, ..., PDYp{ $n_p-2$ }, PDYp{ $n_p-1$ }, PDYp $n_p$ . By default,  $n_m$  and  $n_p$  are 7 but can be altered by providing alternate numbers as input parameters. The variable cycle must be set (in 't*HH*z' format) prior to execution. The default date is the current day's date as defined in the file /com/date/\$cycle, but it can be overridden by setting the variable PDY prior to execution. The date files in /com/date are set at 11:30 UTC and 23:30 UTC. At 23:30, the date files for cycles 00–11 are incremented to the next day. At 11:30, the date files for cycles 12–23 are likewise advanced. Therefore, if you were to set cycle to t12z and run setpdy.sh between 00:00 and 11:30, you would get a PDY file centered on the previous day's date. [Example 3](#page-9-3) shows how to use setpdy.sh.

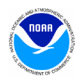

<span id="page-9-3"></span>**Example 3: Using setpdy.sh (assuming current date is 20160101)**

```
Script
\overline{\#!}/\overline{b}in/sh
module load prod_util
export cycle=t12z
setpdy.sh 8 3
 . PDY
echo "Yesterday's date was $PDYm1"
Contents of file PDY
export PDYm8=20151224
export PDYm7=20151225
export PDYm6=20151226
export PDYm5=20151227
export PDYm4=20151228
export PDYm3=20151229
export PDYm2=20151230
export PDYm1=20151231
export PDY=20160101
export PDYp1=20160102
export PDYp2=20160103
export PDYp3=20160104
Output
Yesterday's date was 20151231
```
# <span id="page-9-0"></span>**E. GRIB Utilities**

GRIB is a data format commonly used across the production model suite at NCEP and in Numerical Weather Prediction worldwide. NCO supports several utilities responsible for manipulating GRIB data. These utilities are accessible in production via the *grib\_util* module. The module will define numerous environment variables. See [Table 6](#page-21-1) (in [Appendix B\)](#page-21-0) for all variable definitions and descriptions of each utility. The module must be loaded in the job cards of jobs using GRIB utilities:

```
module load grib_util/$grib_util_ver
```
# <span id="page-9-1"></span>**IV. Standards**

# <span id="page-9-2"></span>**A. General Application Standards**

Diagnosing failures quickly is a necessary component of maintaining a suite of products that boasts a greater than 99% on-time delivery rate. To that end, all code should be scrutinized for both stability and ease of troubleshooting. It is not practical to discuss all of the steps that can or should be taken to write operational-quality code, but here are some things that should be considered:

i. Notification of use of backup data

For scripts that have a secondary data source to be used when the primary data is not available, the script should include a message that indicates the primary data is not available and backup data is being used. If continued use of backup data will result in a degraded product, the developer should work with NCO's SPA team to include code to notify the appropriate parties when primary data is unavailable. The mail.py utility can be useful in this regard.

ii. Descriptive error messages

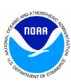

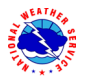

Fatal errors should print a descriptive message beginning with "**FATAL ERROR**:". Warnings or non-fatal error messages should be prefaced with "**WARNING**:". As with executable code, error messages in scripts should be written so that if an issue arises, the context of that error or failure is communicated as early and as clearly as possible.

iii. Appropriate modes of failure

An executable should not terminate abnormally with a segmentation or memory fault for errors that are discoverable/trappable. For example, lack of input data should be handled either in the script before the executable runs, or by the executable if checking in the script is not practical.

- iv. Minimize the time it takes to re-run a failed job In places where restarts can be applied to save time when recovering from a failure, they should. Long running jobs that have multiple executable calls might be a good candidate to break into two smaller jobs so that if a failure occurs, only the problem part need be re-run and the time to completion is shorter.
- v. No background processing

LSF loses control of processes when they are put in the background. Therefore, background processing must be avoided.

vi. No external-pointing symlinks

Symbolic links to resources outside of the *application directory* or *package* (*i.e.* links to absolute paths) are not allowed within the package. When external resources are required, their paths should be obtained from production module variables (when available) or defined as variables in the *J*-job and used wherever the external resource is needed.

vii. Working directories

Working directories should contain a unique identifier (pid) unless there is an application need to share the directory across multiple jobs (*e.g.* a forecast job writing output that is needed by a post job running in parallel). Working directories should be removed upon successful completion of the run. All data that is needed for longer than one cycle should be copied to \$COMOUT, \$GESOUT or \$PCOM.

viii. Data of opportunity

It is acceptable to use data from a server or other source that is not supported 24/7. However, the application cannot fail when this data is missing. Appropriate notification of use of backup data should be made (see above) and the job should continue with other operationallysupported input data.

Source code and scripts should be annotated with information that may help staff remedy a problem if something goes awry. In some cases, too much information is as bad as none at all. We ask that you use your best judgment to include information that will be of the most help in troubleshooting potential issues. [Example 4](#page-10-0) shows a suggested format for a documentation block (DOCBLOCK).

#### <span id="page-10-0"></span>**Example 4: DOCBLOCK template\***

```
# Program Name:
# Author(s)/Contact(s):
# Abstract:
```
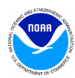

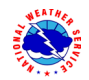

```
# History Log:
    \epsilon -brief list of changes to this source file>
#
# Usage:
# Parameters: <Specify typical arguments passed>
# Input Files:
# <list file names and briefly describe the data they include>
# Output Files:
     \lambda -list file names and briefly describe the information they include>
#
# Condition codes:<br># < list exit c<br># If appropriat
     # < list exit condition or error codes returned >
# If appropriate, descriptive troubleshooting instructions or 
# likely causes for failures could be mentioned here with the 
# appropriate error code
#
# User controllable options: <if applicable>
```
#### \* Use appropriate comment indicator (#, !, or //) where appropriate.

# <span id="page-11-0"></span>**B. Compiled Code (C or FORTRAN source)**

- 1. Compiled code must be written in either C/C++ or FORTRAN.
- 2. C and FORTRAN compilers must be the default Intel version or higher (icc and ifort) on IBM Phase 1 & 2 and the default Intel or Cray versions or higher (cc, CC, and ftn) on the Cray XC40.
- 3. All libraries must be approved for production use. On the Cray XC40 system, approved libraries are found by running "module avail" and looking under the /usrx/local/prod/modulefiles and /gpfs/hps/nco/ops/nwprod/lib/modulefiles listings. Makefiles should include compilers and libraries using variables defined in modules:

Within the build script or build module in the parent sorc directory:

```
module load PrgEnv-intel/5.2.56
module load w3nco-intel/2.0.6
```
Within the makefile:

```
LIBS = ${W3NCO_LIB4}
ndate: ndate.f
       ftn –o ndate ndate.f $(LIBS)
```
A build modulefile must be provided for more complex builds. See [Example 11,](#page-19-0) [Example 12,](#page-20-0) and [Example 13](#page-20-1) in [Appendix A](#page-16-0) for an example build script, modulefile, and makefile, respectively.

4. In order for certain errors to be trapped early in the build process, it is recommended that the check\_prereqs target be added to all makefiles:

```
check_prereqs:
     /gpfs/hps/nco/ops/nwprod/spa_util/check_libs.bash $(LIBS)
     /gpfs/hps/nco/ops/nwprod/spa_util/check_incs.bash $(INC)
```
- 5. Do not specify absolute paths to executables, libraries, or any other products inside the makefile. With few exceptions, paths should be set by a module.
- 6. Code should compile without warnings.
- 7. Errors must be caught as early as possible and the context of the error should be communicated clearly. Failures should not be allowed to propagate past the point where the problem is first detectable.

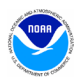

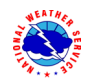

#### 8. FORTRAN Logical Unit Number (LUN) Assignments:

In code that uses static units, and where the flow of operation is simple, please make an effort to use a standard or consistent assignment strategy. We understand that in some situations, source code is used by a community of scientists and it can be impractical to assign specific unit numbers to files, but it is useful to have a consistent standard for all input and output wherever possible to provide a means to quickly understand how data is being used.

- Units **11–49** for all **input** files
- Units **51–79** for all **output** files
- Units **80–94** for all temporary **work** files, written and used within in the same program

Except for work files, the same unit number should never be used for both input and output by the same program. Users should associate filenames to unit numbers in the script prior to program execution. On the WCOSS, users should use the environment variables FORT $k$ , where  $k$ is a two-digit number. Filenames should never be hardcoded in the source.

Example:

export FORT11=inputfile.tbl export FORT60=outputfile.grb

# <span id="page-12-0"></span>**C. Interpreted Code (bash, ksh or perl scripts)**

Each "job" is associated with a single *J*-job, located in the **jobs** subdirectory. The *J*-job sets up the environment and calls an *ex*-script script located in the **scripts** subdirectory. All *J*-jobs should follow the naming convention JAAAAA: all capital letters beginning with the letter 'J' with no extension. *J*-jobs must use Bash (/bin/bash or /bin/sh, the latter invokes Bash in POSIX mode on WCOSS) or Korn Shell (/bin/ksh). *Ex*-scripts and utility scripts may be written in Bash, Korn shell, Perl, or Python. *Ex*-scripts should follow the naming convention exaaaaa.sh: all lowercase beginning with the letters 'ex' and ending with the appropriate extension ('.sh', '.pl', '.py'). Any sub-scripts to the *ex*-script will be located in the **ush** subdirectory, be named in all lowercase letters *not* beginning with the letters 'ex,' and should end with the appropriate extension. Underscores are permitted in all file names.

Please also observe the following points:

1. Enable debug logging at the top of each *J*-job:

export PS4=' \$SECONDS + ' set -x

- 2. Utilize standard environment variables and utilities (See [Section III\)](#page-3-0).
- 3. Each block of dbnet alerts must be wrapped with logic testing whether the variable \$SENDDBN or \$SENDDBN\_NTC, as applicable, is set to "YES".
- 4. Each execution of a C or FORTRAN code must be wrapped with the production utilities prep\_step, startmsg and err\_chk.
- 5. Any executions that print verbose output (more than 100 lines or so per execution) should redirect standard out to \$pgmout and standard error to *errfile*:

```
$EXECmodel/$pgm >> $pgmout 2> errfile
```
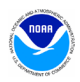

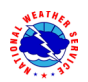

- 6. Production utilizes a centralized cleanup of directories in /com and /nwges. Production scripts should not remove directories at the /com/\$NET/\$envir/\$RUN.\$PDY level.
- 7. Any output written to **pcom** should be named in such a way that the files are overwritten with each subsequent run from day to day.
- 8. Remove all references to developer work areas and all development tools (benchmarking, etc.) before submitting to IDSB.
- 9. If your application should continue if a preceding step fails, it should be documented in a comment in the script just before (or after) the relevant part is called and a descriptive "WARNING:" message printed to stdout and posted to the \$jlogfile via postmsg.
- 10. Never write to **dcom**!

Reference [Appendix A](#page-16-0) for commented examples of a [version file,](#page-16-0) [ecFlow script,](#page-16-1) *J*[-job,](#page-17-0) *ex*[-script,](#page-18-0) [modulefile](#page-19-1) and [makefile.](#page-20-2)

# <span id="page-13-0"></span>**V. Dataflow**

Distributed Brokered Networking (DBNet) is used to disseminate products operationally from WCOSS. DBNet is a series of server/client daemons that are controlled by table and key relationships. To disseminate a product, jobs running on WCOSS make a call to the dbn\_alert executable which makes the DBNet software aware of the new product. Then, based on entries in several different tables, the product can be sent to one or more external servers. The NCO Dataflow Team is responsible for maintaining DBNet and needs to be coordinated with in the event any new alert call is added or if an existing alert is changed. All DBNet alerts must be wrapped in a check for \$SENDDBN (or \$SENDDBN\_NTC) equal to "YES".

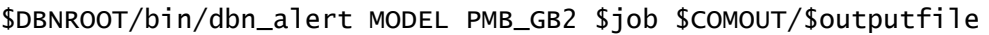

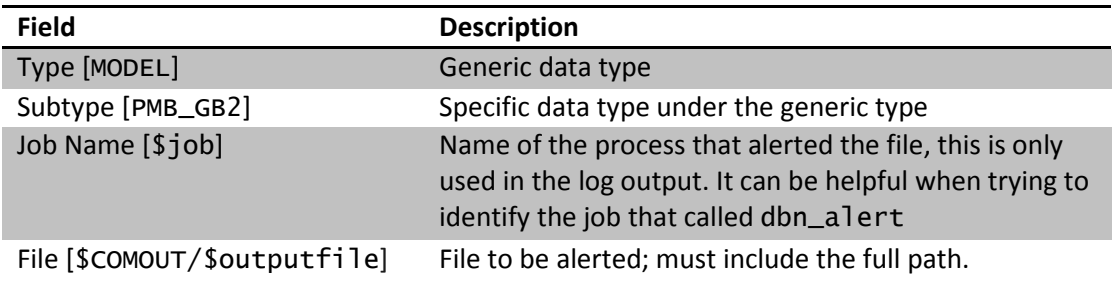

# <span id="page-13-1"></span>**VI. Code Delivery and Vertical Structure**

All components of an application to be run in the NCO production environment must be delivered to IDSB's Senior Production Analysts (SPA) via subversion. When modifying an application that is already in production, always begin with the most recent production version at [https://svnwcoss.ncep.noaa.gov/](https://svnwcoss.ncep.noaa.gov/MODEL/trunk/)*MODEL*/tags/.

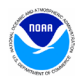

# <span id="page-14-0"></span>**A. Source Code Compilation (C or FORTRAN)**

- 1. The directory structure, compilation scripts, makefiles, and documentation for building should be understandable to someone unfamiliar with the specifics of your model.
- 2. Do not deliver pre-built executables or libraries to IDSB. It is the SPA's responsibility to build all code before it is run in production.
- 3. If more than one executable is to be built, divide the source files into sub-directories according to the executable they produce (unless multiple executables share a large portion of their code base in which case sub-directory sharing is allowed). The name of each source directory should be the name of the executable it produces plus the appropriate extension (.cd or .fd for C or FORTRAN code, respectively).
- 4. All source code must be delivered with a modulefile and/or build script used to set up the build environment. It should define the compiler and its version (by loading the appropriate versioned compiler or 'PrgEnv' module), specific library versions, and all other external files used to compile the application. An example modulefile can be found i[n Example 12](#page-19-1) of [Appendix A.](#page-16-0) Creating symbolic links to external resources (*i.e.* to absolute paths) is not allowed.
- 5. It is preferable that each source code directory have a makefile that does everything needed to build the executable. For example, global\_fcst.fd would contain FORTRAN code and a makefile to produce the global fcst executable. The basic 'make' command should not move the compiled binary; however, 'make install' may do so. [Example 13](#page-20-1) o[f Appendix A](#page-16-0) contains an example.
- 6. Use a readme file in the source directory to explain the build process, particularly if it requires any interaction or if it is non-standard in any way; for example in situations where a makefile produces more than one executable. Clear, concise instructions (see [Example 10](#page-19-2) in [Appendix A\)](#page-16-0) will reduce confusion and errors if it becomes necessary to rebuild the executable quickly.

# <span id="page-14-1"></span>**B. Directory Structures**

All components of an application to be implemented into the production environment are required to be in vertical structure, where, with the exception of system or standard production libraries and input data, all of the files required to completely build and run the jobs are contained in an applicationspecific package. The package must contain all *J*-jobs and *ex*-scripts specific to the model and should be named with the following format: *model.*v*X*.*Y*.*Z* (*e.g.* gfs.v12.0.1). Files should be organized into subdirectories according to their type (se[e Table 3\)](#page-14-2). If there exists code, scripts or other files shared between multiple models then they should reside in a separate shared package (*e.g.* gsi\_shared.v5.0.0). Shared packages should not contain *J*-jobs or a jobs sub-directory.

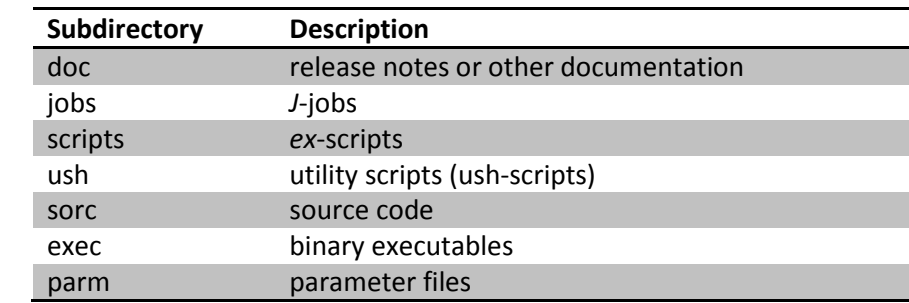

## <span id="page-14-2"></span>**Table 3: Package Sub-directories**

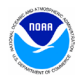

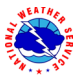

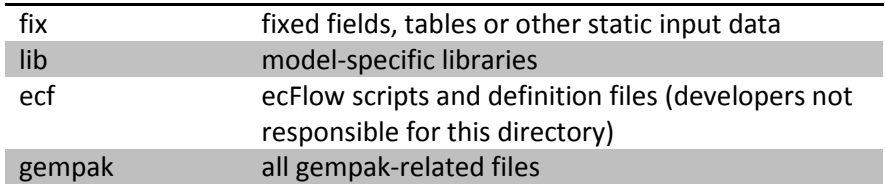

[Table 4](#page-15-0) lists the primary data and application directories used within the WCOSS NCO production environment. On the IBM (phase 1 and 2) systems, symbolic links at the root level are available to the directories listed in [Table 4](#page-15-0) (for example /nwprod for phase 1 and /nwprod2 for phase 2). On the Cray XC40 systems, the se directories should be located using the variables defined in the *prod\_envir* module (see [Example 7](#page-17-1) i[n Appendix A\)](#page-16-0).

<span id="page-15-0"></span>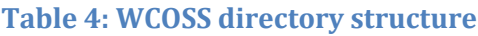

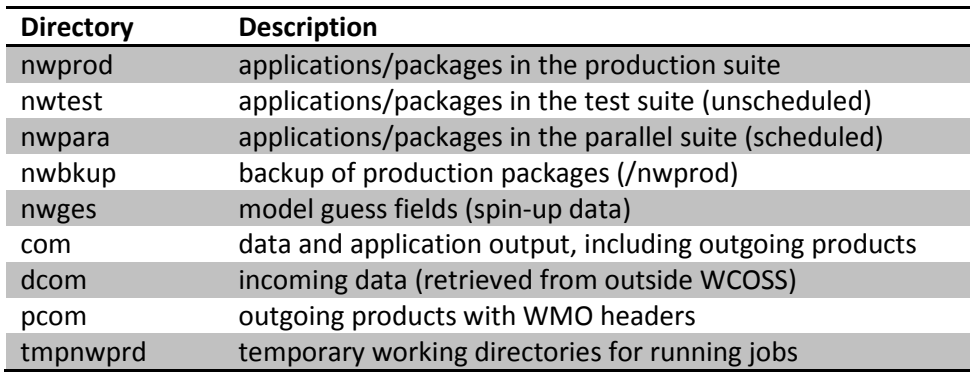

Data from external sources is stored in **dcom** and model output is stored in **com**. The output folder of the com directory contains job stdout and stderr. Several forecast models produce model guess fields to be used as input for subsequent model runs. This spin-up data is stored in **nwges**. World Meteorological Organization (WMO) headed output products sent to the Telecommunication Operations Center (TOC) and onward to the Satellite Broadcast Network (SBN) are stored in **pcom**. Pcom data must be date-independent such that the data files are overwritten each day. [Table 5](#page-15-1) (below), [Table 7,](#page-21-2) [Table 8,](#page-22-0) an[d Table 9](#page-22-1) (in [Appendix B\)](#page-21-0) show the structures of com, nwges, pcom and dcom directories, respectively.

## <span id="page-15-1"></span>**Table 5: Structure of /com directory**

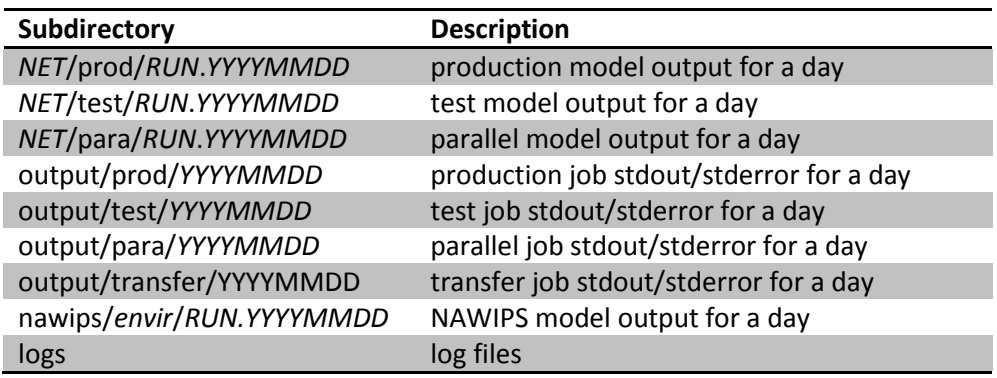

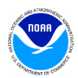

# <span id="page-16-0"></span>**Appendix A: Workflow Examples**

All examples are for job jpmb\_forecast. Model name is nco and type of model run is pmb.

#### <span id="page-16-1"></span>**Example 5: Version file pmb.ver**

The version file tracks the versions of all packages and modules used by your application.

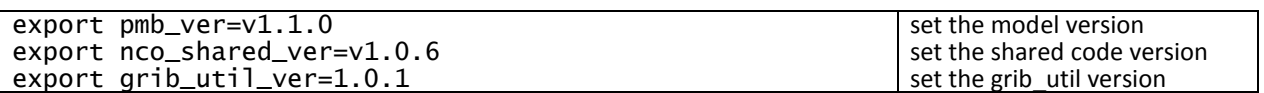

#### **Example 6: Job card jpmb\_forecast.job**

In production, ecFlow preprocesses ecFlow scripts to generate job cards that are submitted to LSF. On the Cray XC40 system, production paths are set by loading the *prod\_envir* module [\(Example 7\)](#page-17-2). On the IBM system, they are exported individually within the job card (for production Phase 2 jobs, NWROOT=/nwprod2, COMROOT=/com2, GESROOT=/nwges2, and PCOMROOT=/pcom2). To read or write files from a development space, point the variables in your job card to the appropriate location(s).

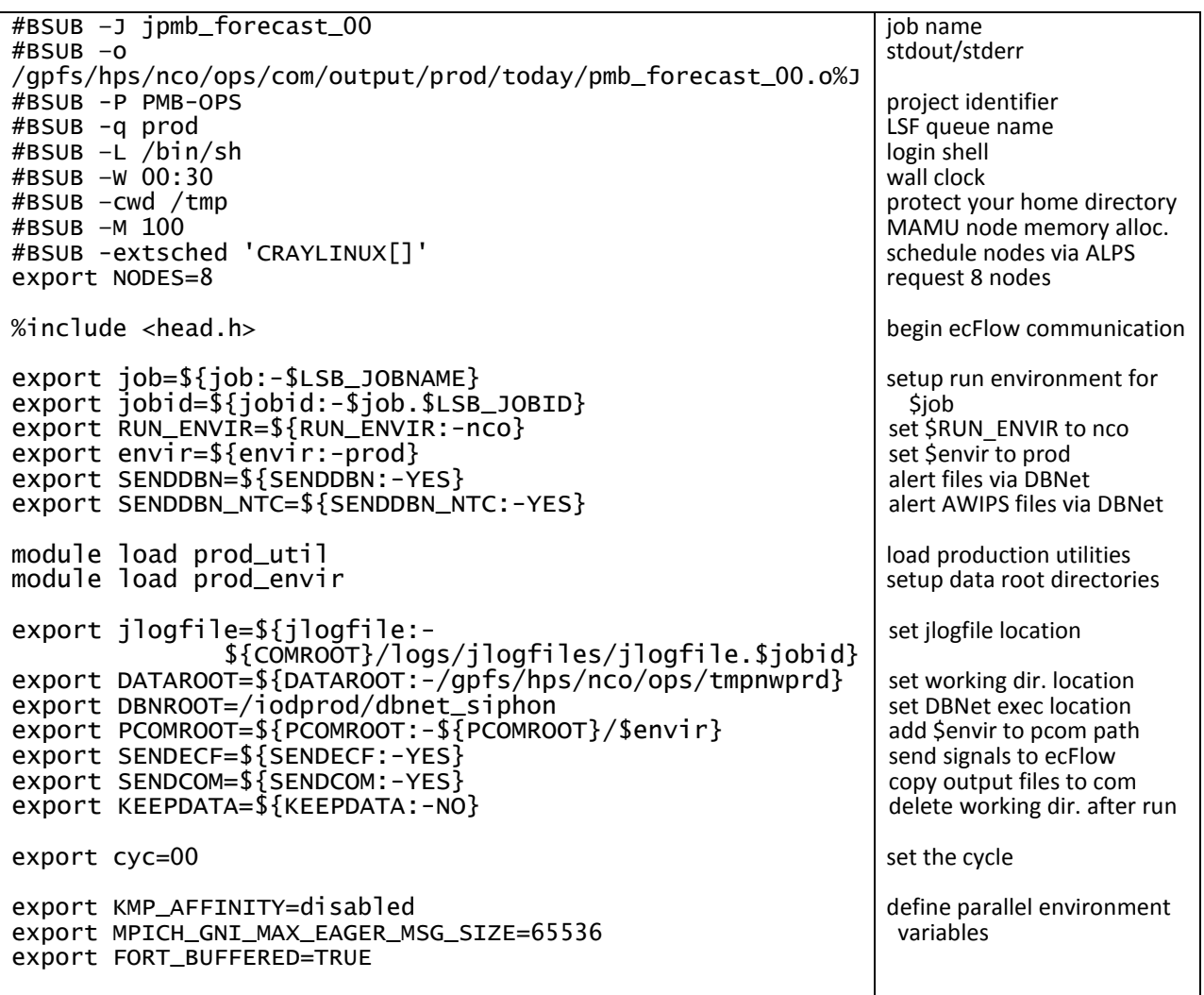

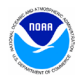

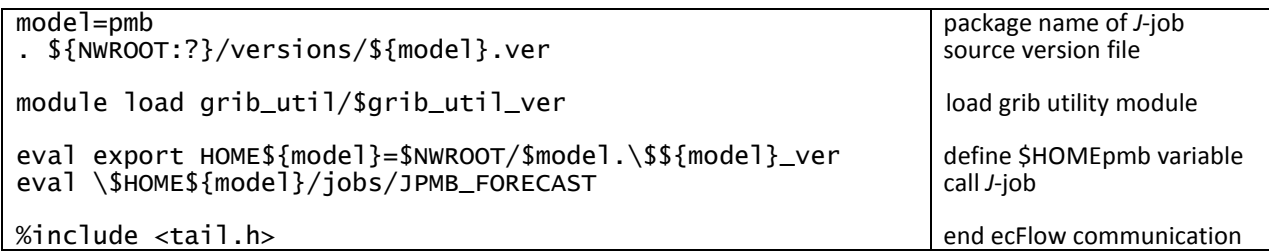

# <span id="page-17-2"></span><span id="page-17-1"></span>**Example 7: prod\_envir module on Surge**

To see what a module will do, run the "module show" or "module display" command.

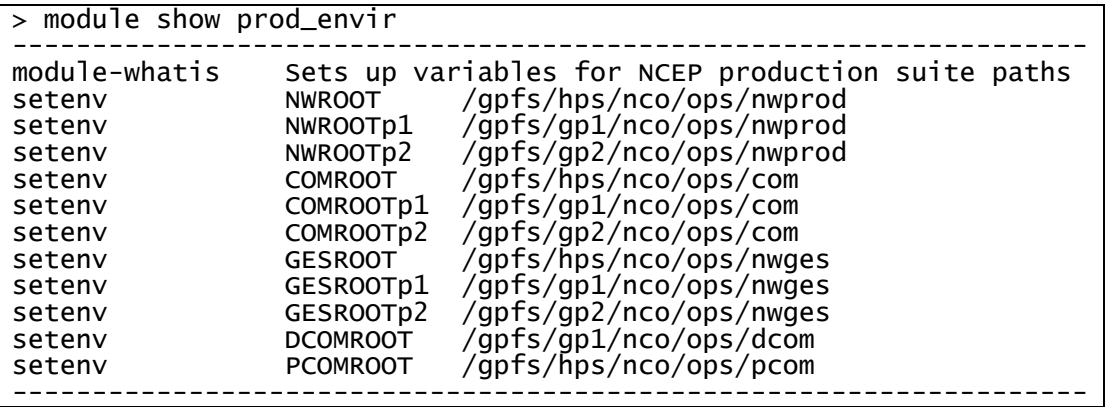

## <span id="page-17-0"></span>**Example 8:** *J***-job JPMB\_FORECAST**

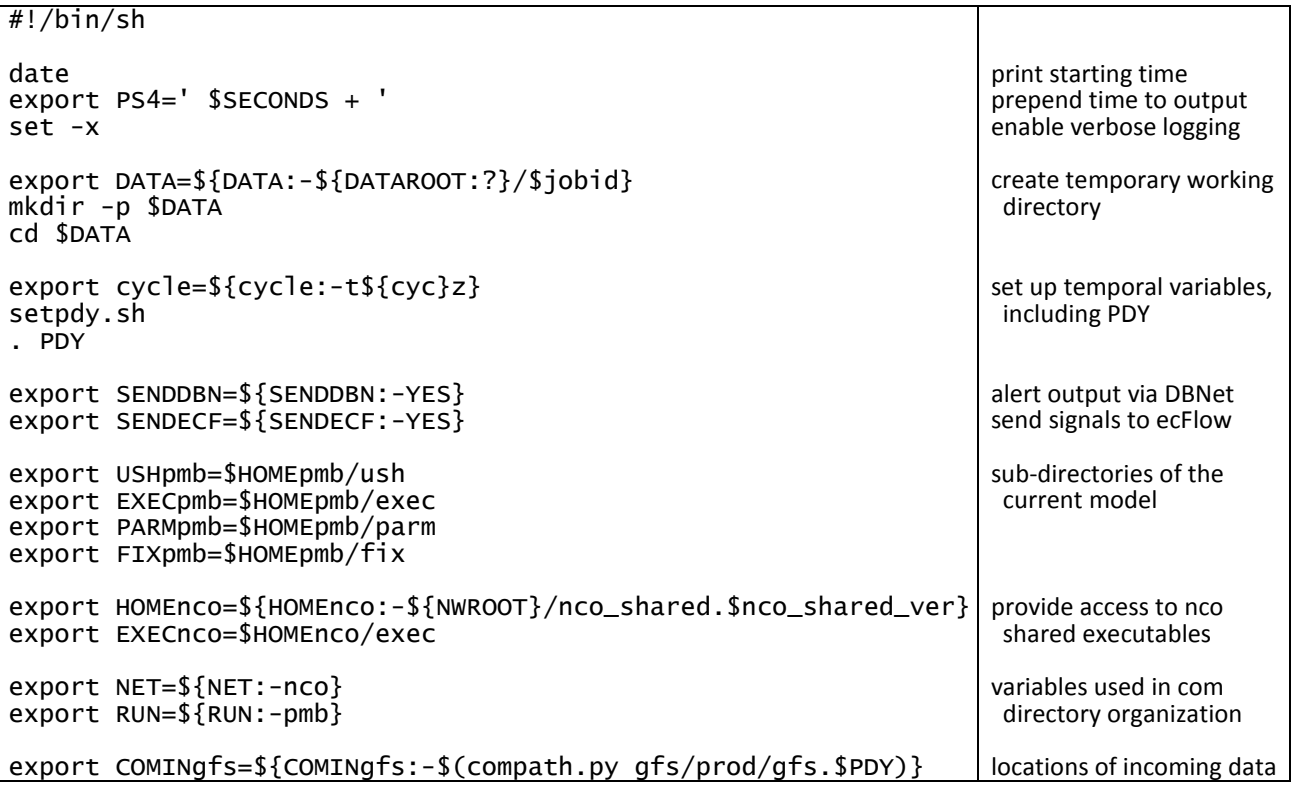

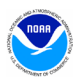

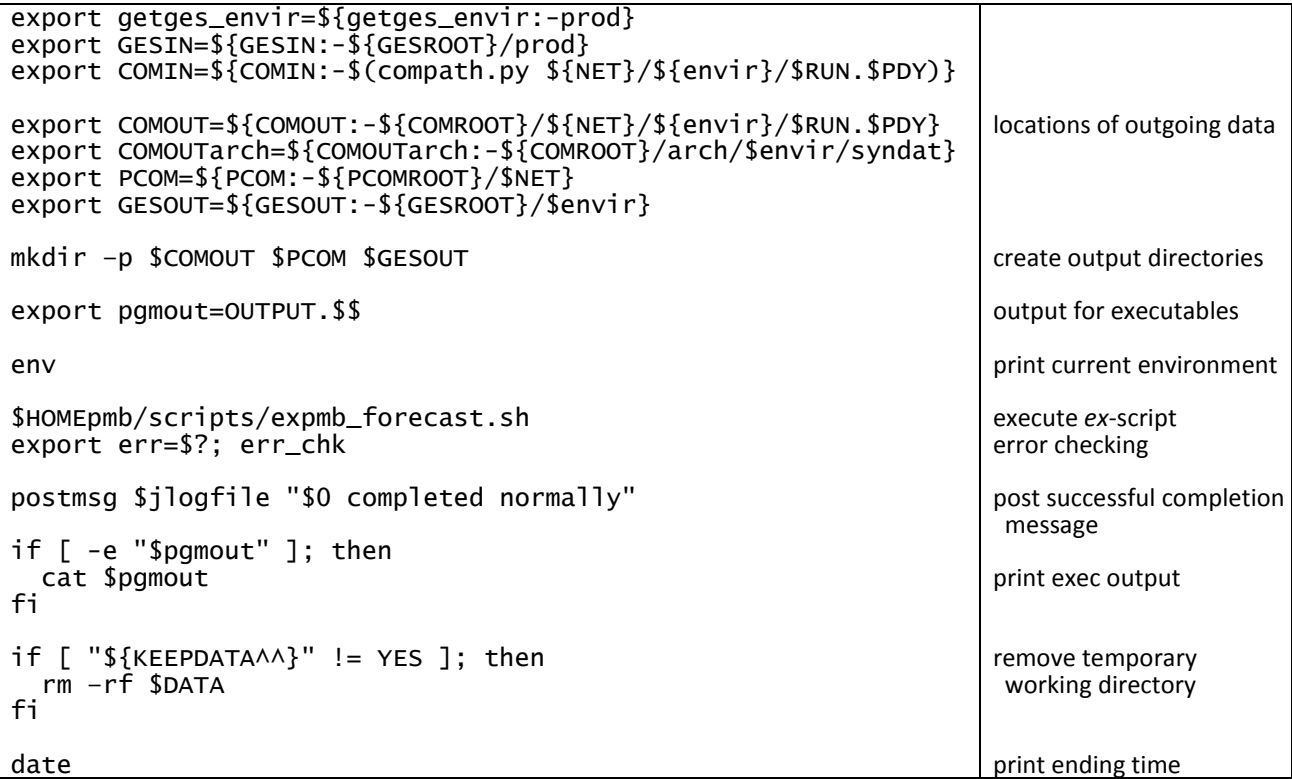

<span id="page-18-0"></span>**Example 9:** *ex***-script expmb\_forecast.sh**

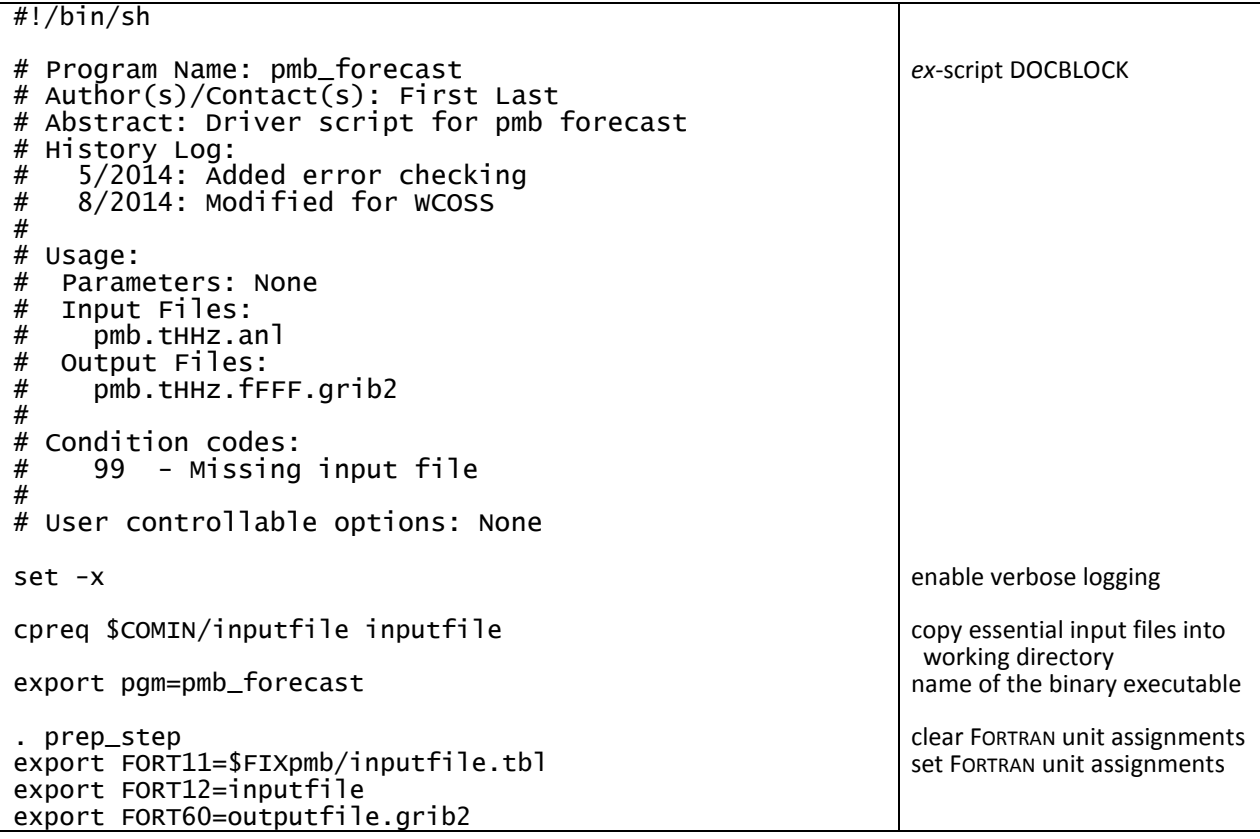

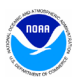

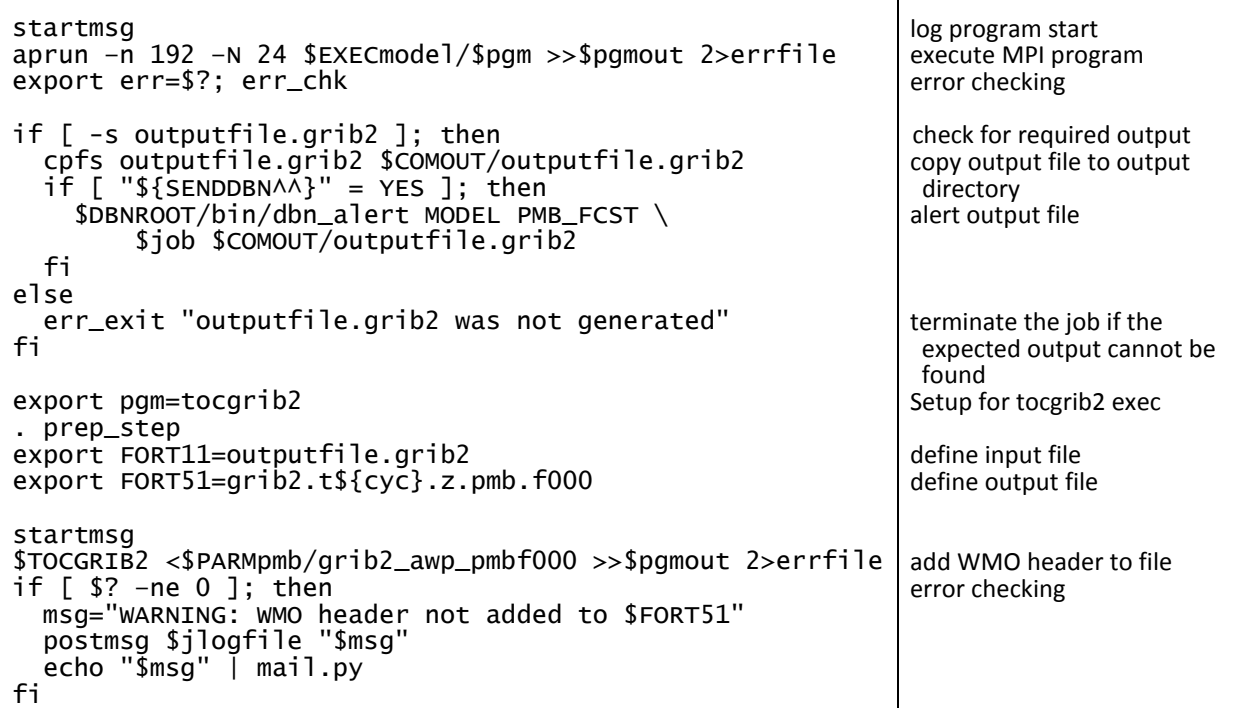

# <span id="page-19-2"></span><span id="page-19-1"></span>**Example 10: build readme file sorc/README**

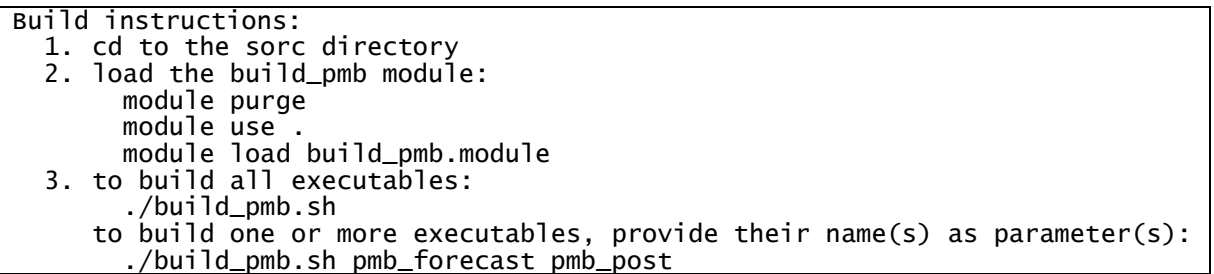

# <span id="page-19-0"></span>**Example 11: build script sorc/build\_pmb.sh**

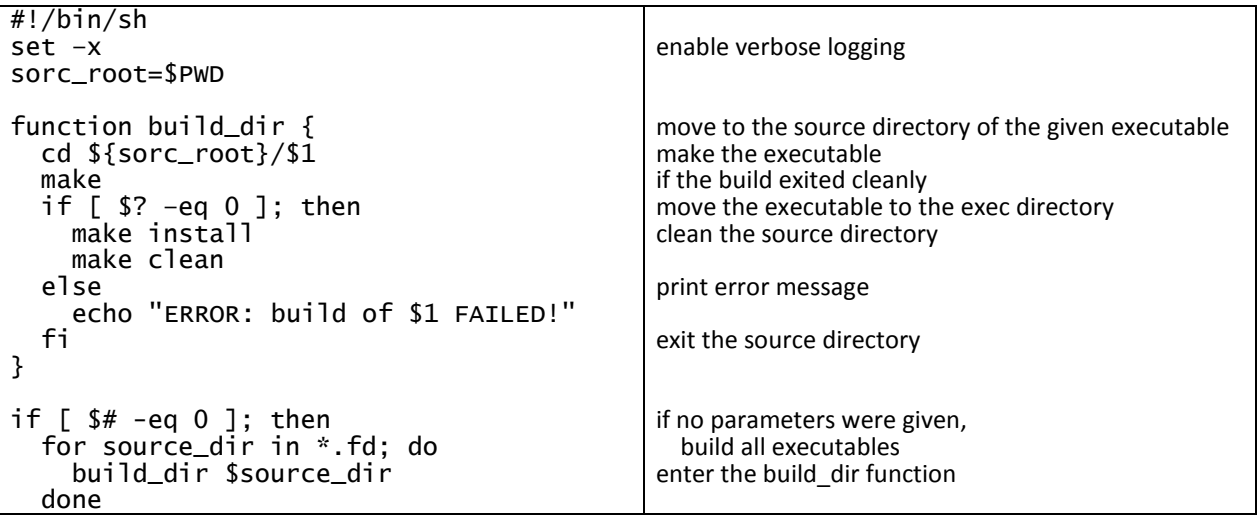

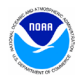

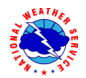

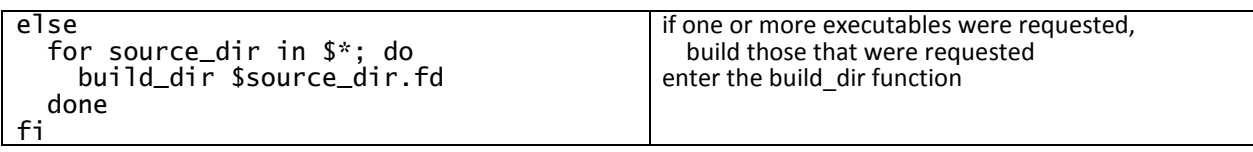

#### <span id="page-20-0"></span>**Example 12: modulefile sorc/build\_pmb.module (to be loaded prior to compilation)**

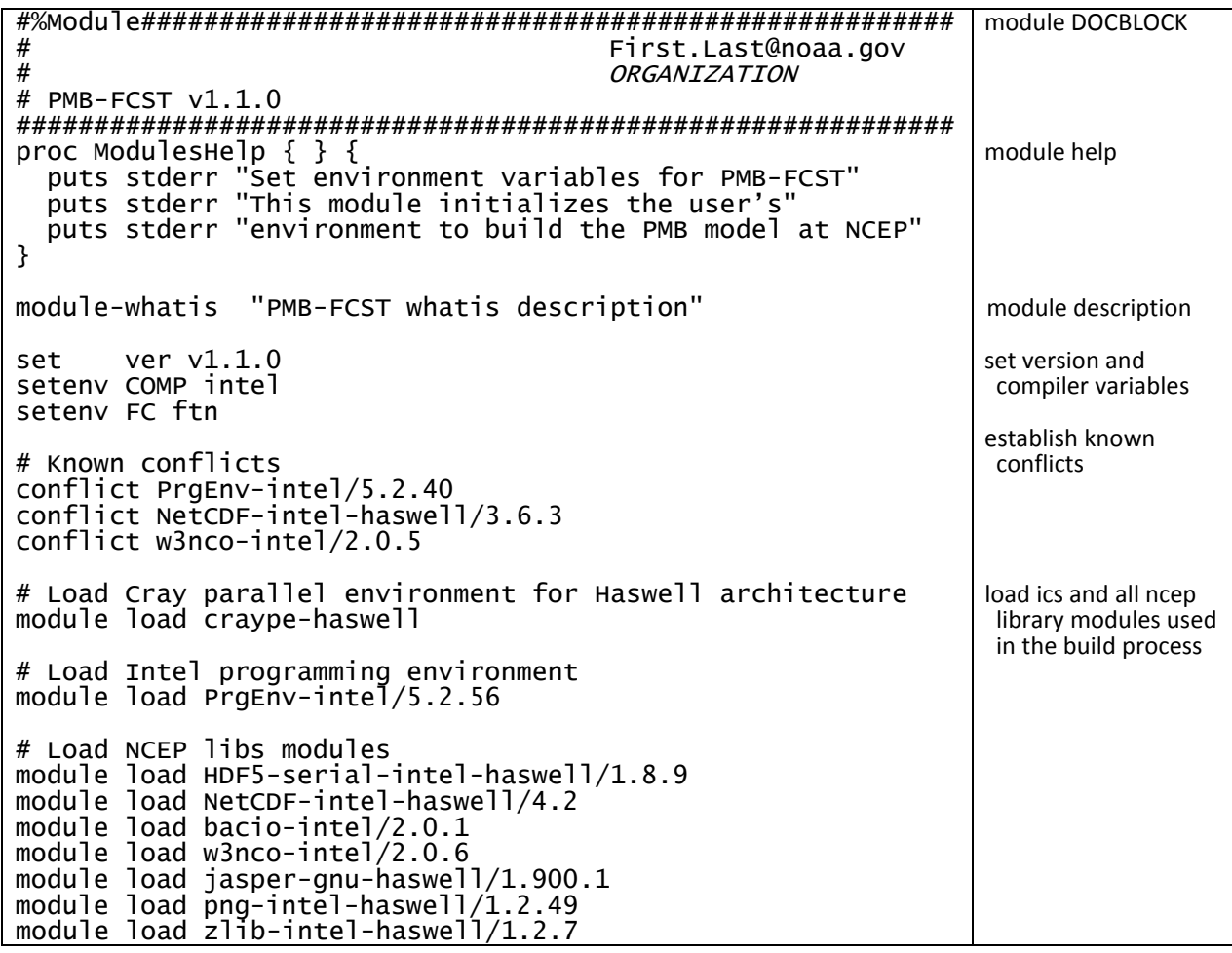

# <span id="page-20-2"></span><span id="page-20-1"></span>**Example 13: sorc/pmb\_forecast.fd/makefile**

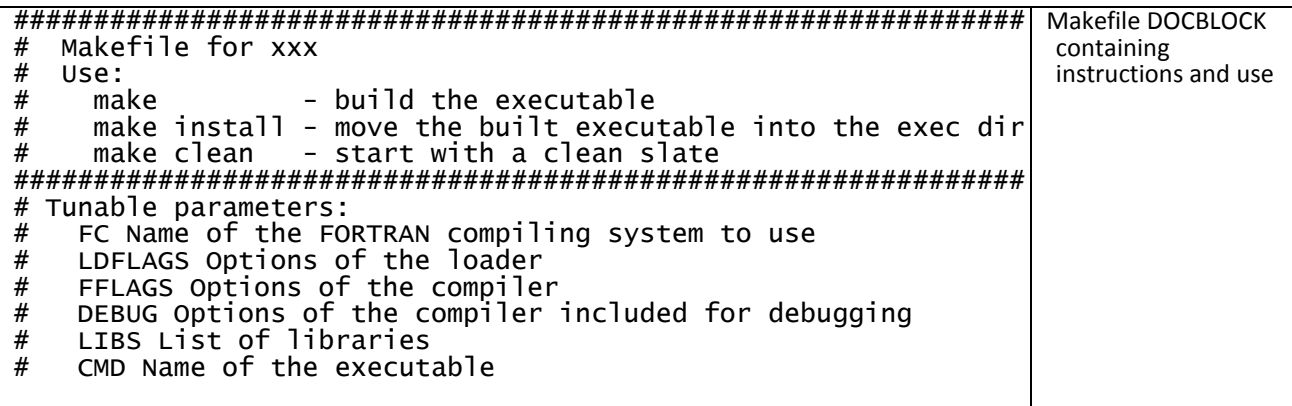

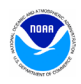

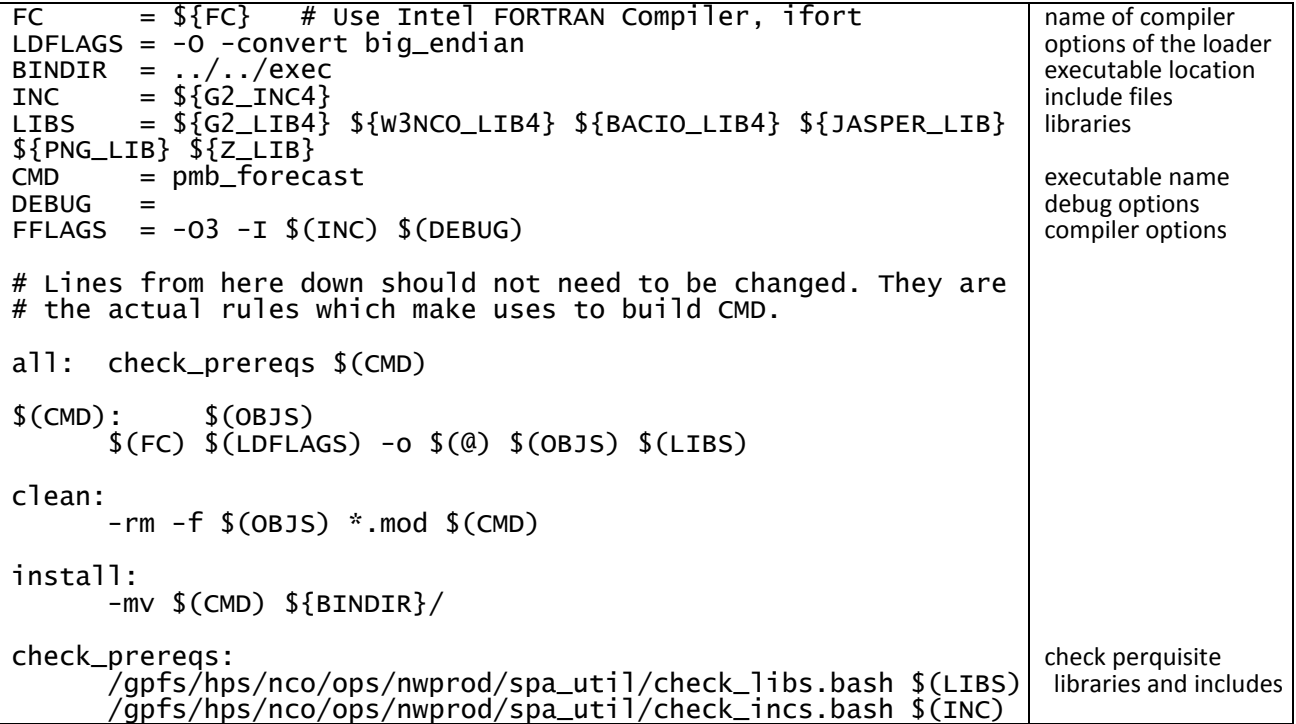

# <span id="page-21-0"></span>**Appendix B: Variables and Directory Structure Tables**

# <span id="page-21-1"></span>**Table 6: Production utilities accessible via module variables**

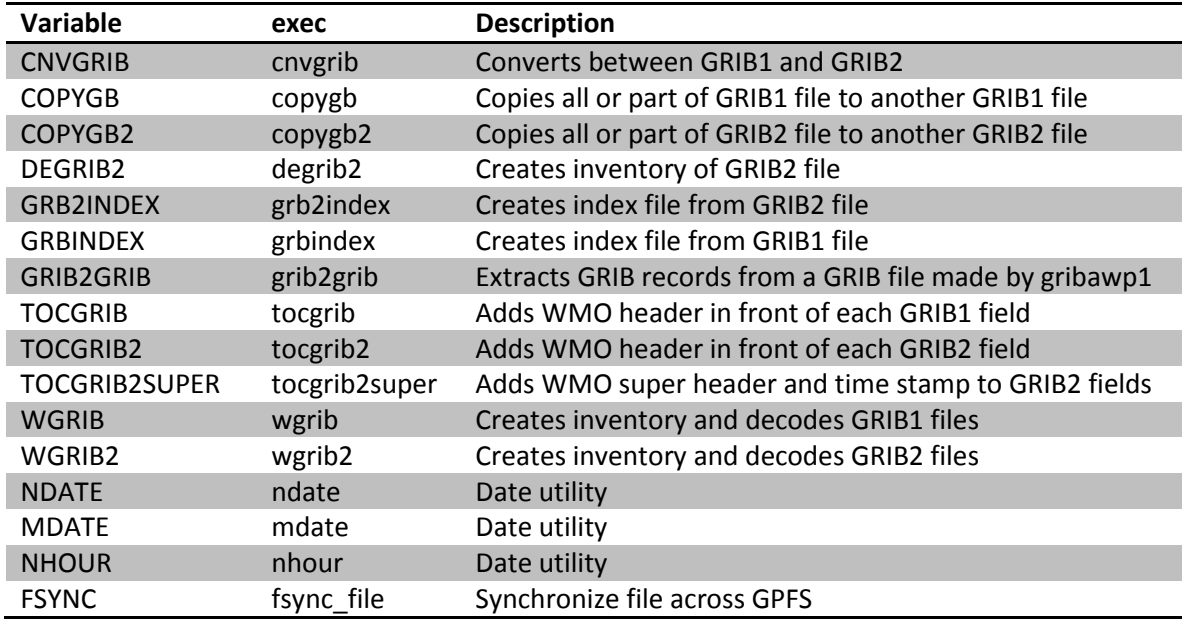

# <span id="page-21-2"></span>**Table 7: Structure of /nwges directory**

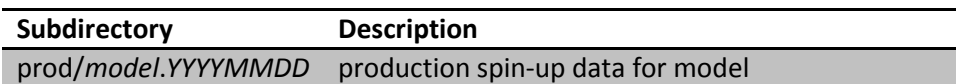

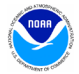

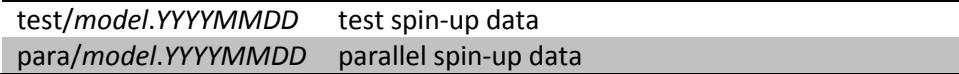

### <span id="page-22-0"></span>**Table 8: Structure of /pcom directory**

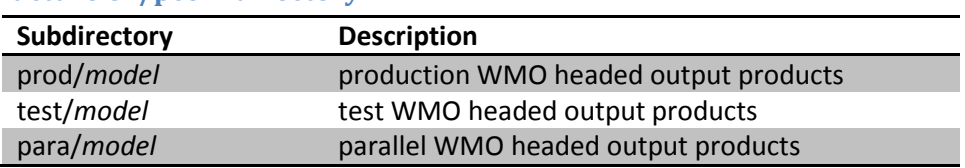

## <span id="page-22-1"></span>**Table 9: Structure of /dcom directory**

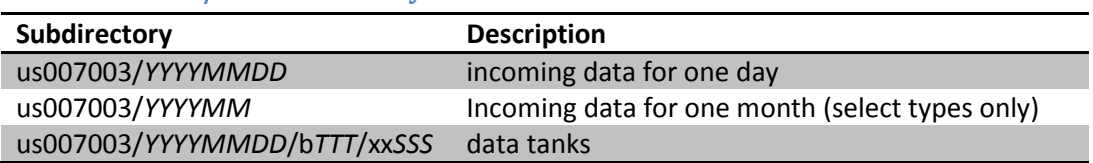

*TTT* and *SSS* correspond to the 3-digit BUFR data category type and sub-type, respectively

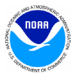